## Get Confluence application property

Administrators can access a range of troubleshooting and support tools within Confluence.

Go to blocked URL > General Configuration > Troubleshooting and support tools

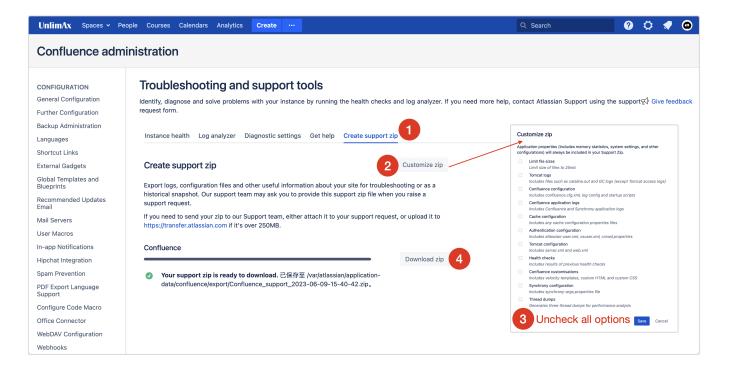